#### **Release notes**

# **SMART Notebook® 20 collaborative learning software**

### SMART Notebook 20.1 release notes

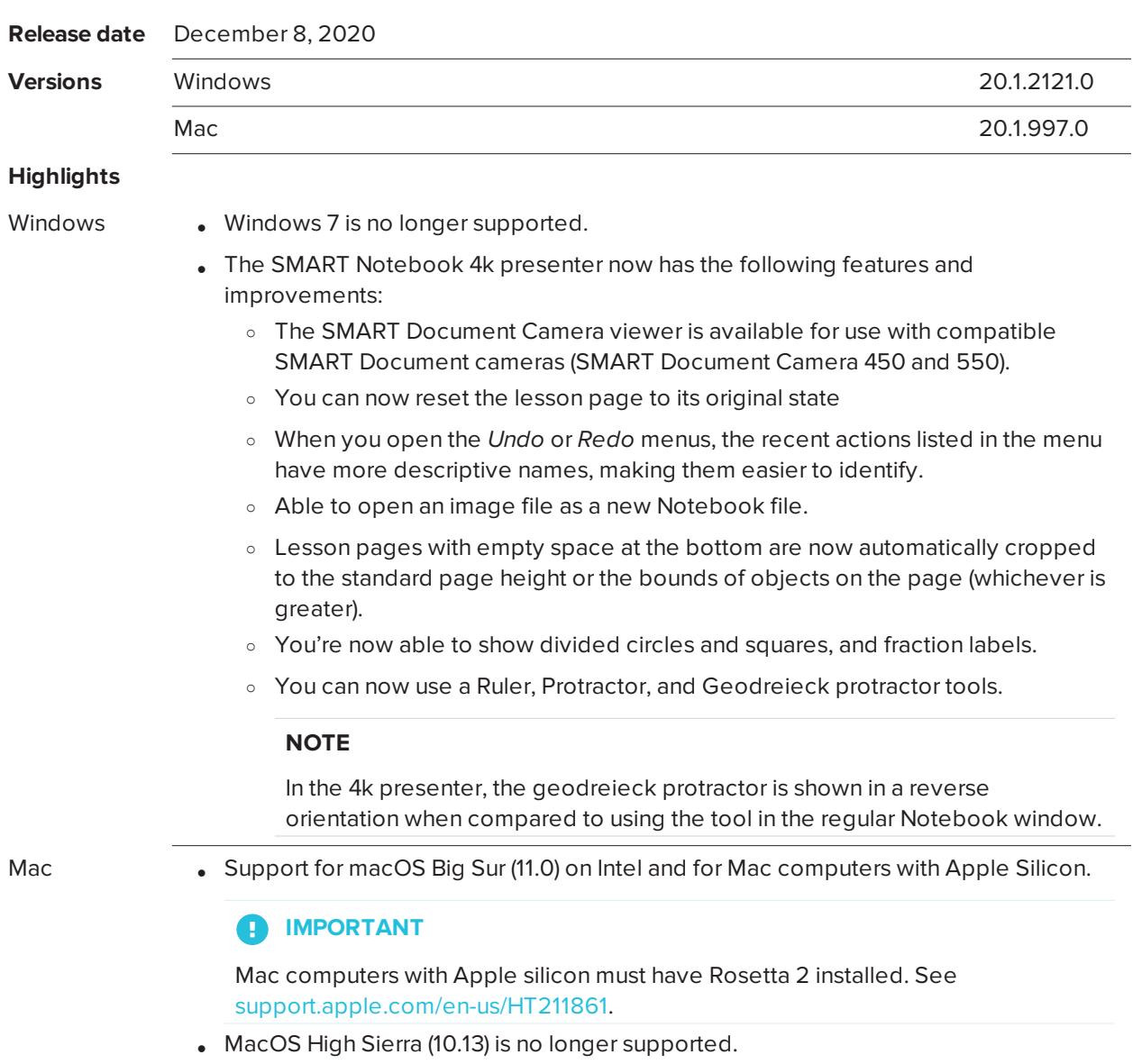

### **Resolved issues**

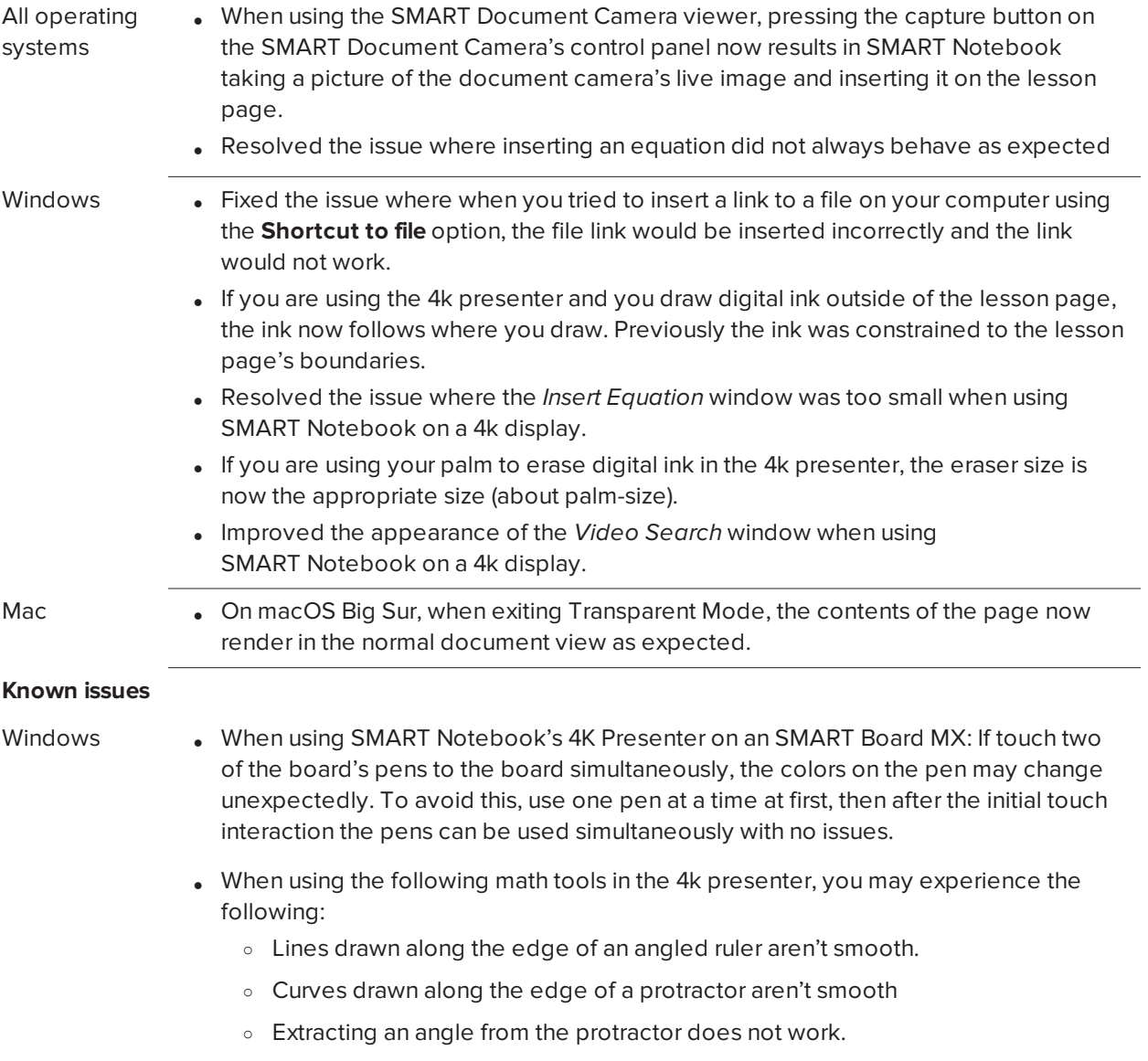

- Mac **III.** On macOS Big Sur, when using an Epson Interactive Projector with SMART Notebook, a pen may write ink and act as a select tool at the same time. Look for a future drivers update from Epson to resolve the issue.
	- . Use of SMART Board 4084 interactive displays with macOS Big Sur on Apple Silicon machines is not supported in this release.
	- . When upgrading to this version of SMART Notebook, you may receive a macOS system prompt saying "SMART Ink wants to use your confidential information stored in "SDS Identity" in your keychain." This is because the SDS Identity keychain item was previously used to securely store data related to a users' SMART Account. Click **Always Allow** to grant permanent access and prevent the notification from appearing again. For more information about the keychain utility, search "Allow apps to access your keychain" on the Apple [support](https://support.apple.com/) site.
	- . In macOS Mojave (10.14) and later, Apple introduced security and privacy settings that affect SMART Notebook and related software. As a result, additional configuration is required so that SMART software runs as expected on macOS. For complete information, see *[Managing](https://support.smarttech.com/docs/redirect/?product=notebook&context=macsecuritysettings) macOS security and privacy settings*.

#### **Related release notes**

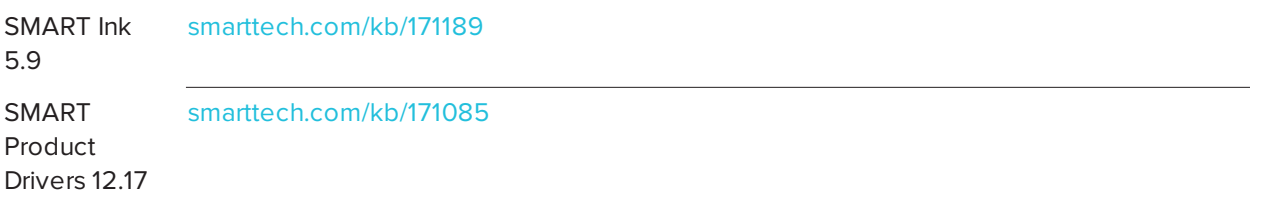

### SMART Notebook 20.0 SP1 release notes

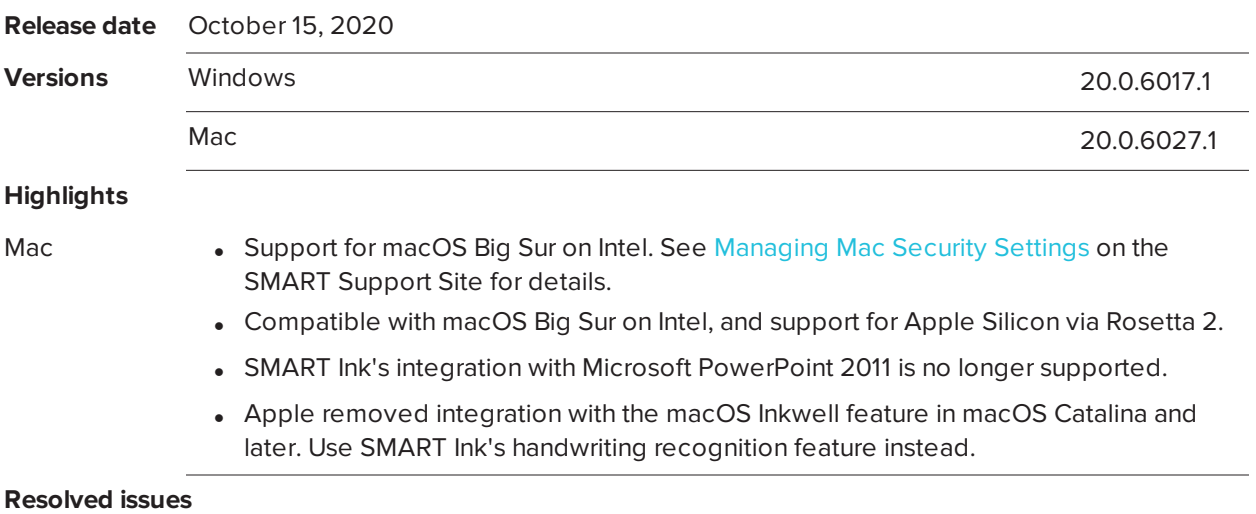

#### Release notes **SMART Notebook 20 collaborative learning software**

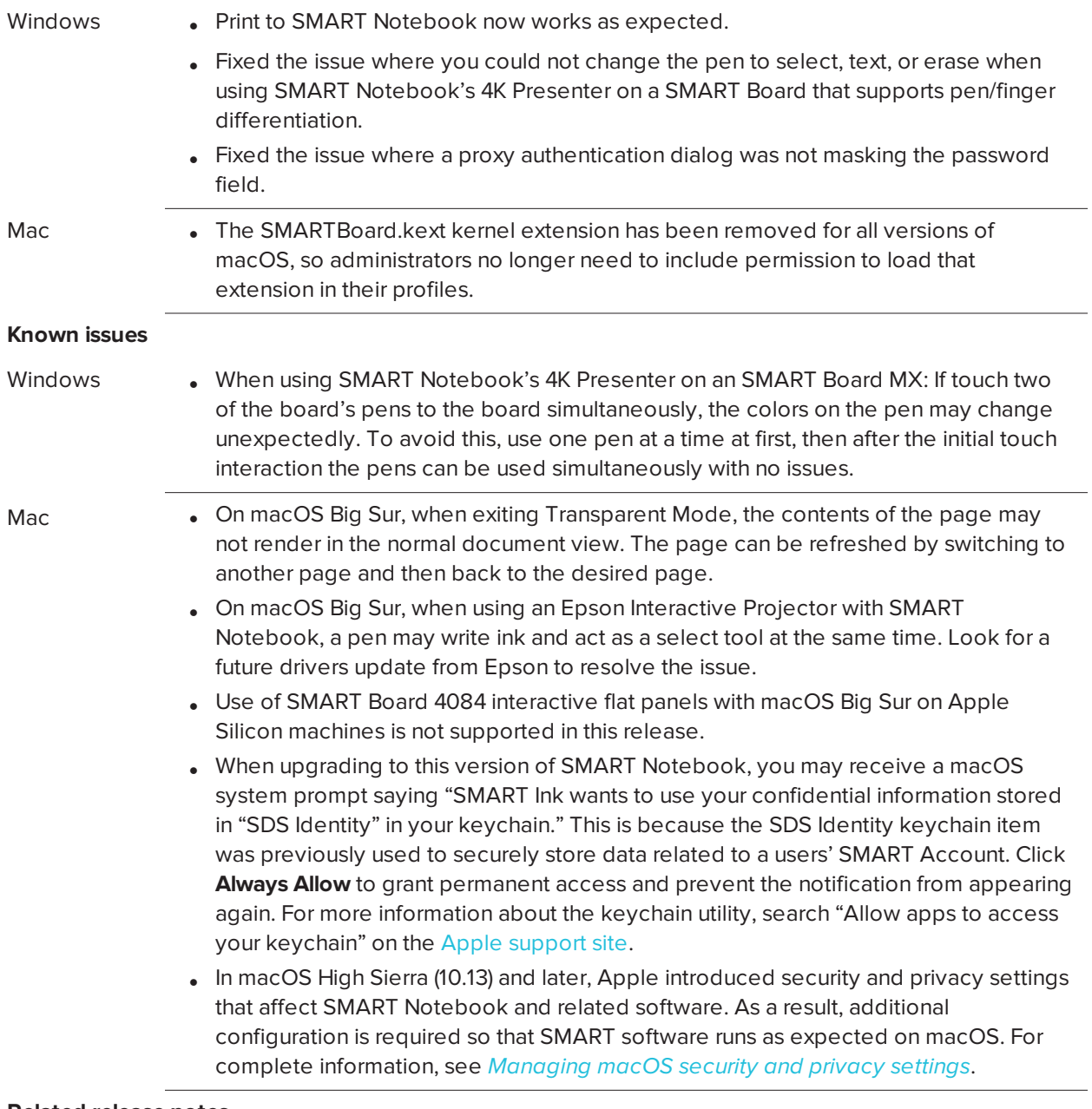

#### **Related release notes**

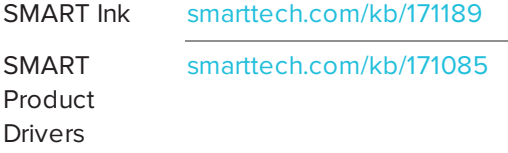

## SMART Notebook 20.0 release notes

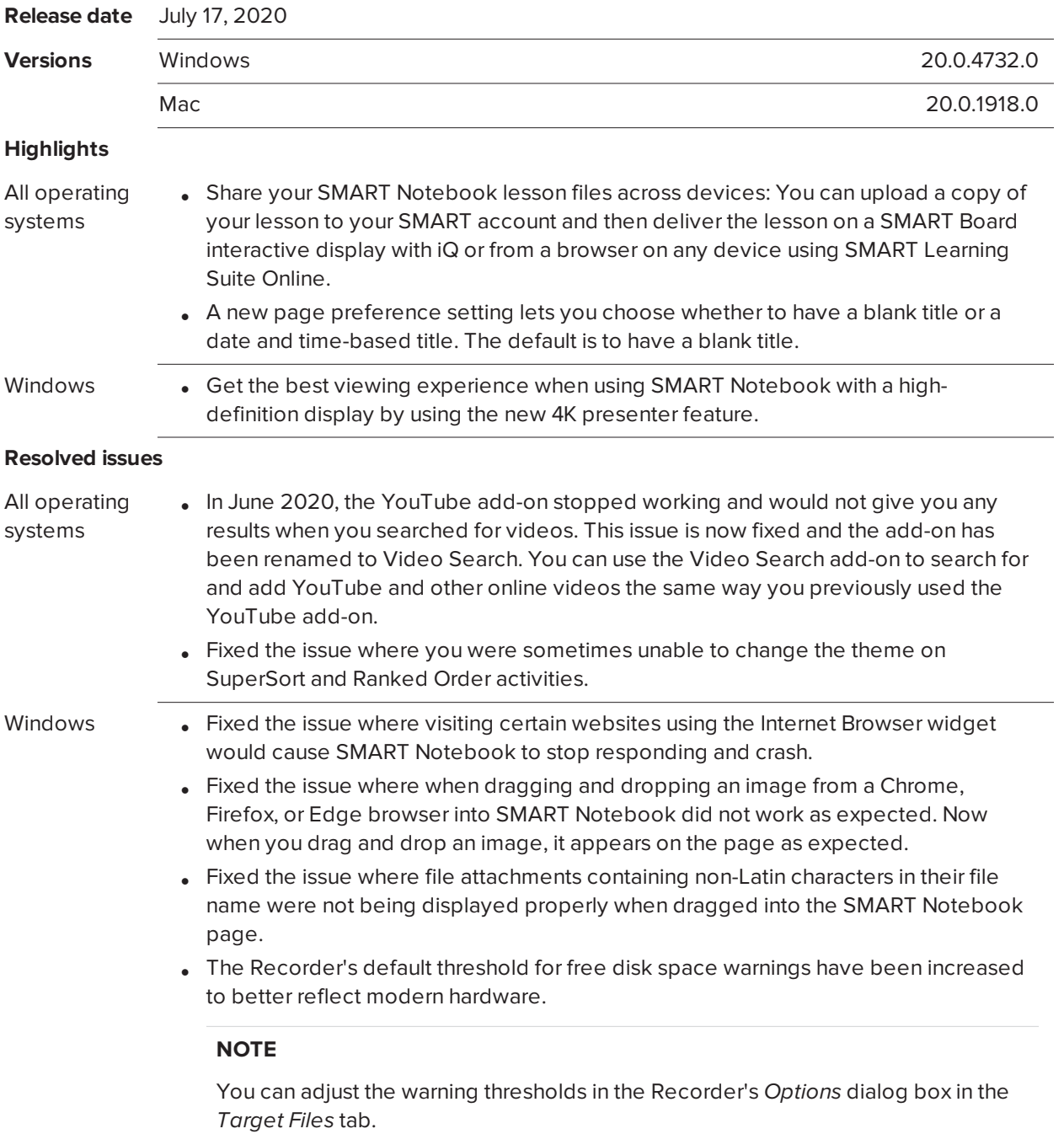

- Mac **in Fixed the issue where customizations you made to the toolbar were not saved the** next time you opened SMART Notebook.
	- Fixed the issue where when downgrading from the latest version of SMART Notebook software to an earlier version without using the SMART Uninstaller resulted in SMART Notebook not starting at all.

### **IMPORTANT**

When downgrading to an earlier version of SMART Notebook, you must use the SMART Uninstaller.)

#### **Known issues**

- Windows When using SMART Notebook's 4K Presenter on an SMART Board MX: If touch two of the board's pens to the board simultaneously, the colors on the pen may change unexpectedly. To avoid this, use one pen at a time at first, then after the initial touch interaction the pens can be used simultaneously with no issues.
	- . When using SMART Notebook's 4K Presenter on a SMART Board that supports pen/finger differentiation, attempting to change the pen to select, text, or erase does not work. The pen input always remains a pen despite switching tools with the toolbar. For more details on this issue and current workarounds, see [smarttech.com/kb/171687](https://www.smarttech.com/kb/171687).

Mac **IX When upgrading to this version of SMART Notebook, you may receive a macOS** system prompt saying "SMART Ink wants to use your confidential information stored in "SDS Identity" in your keychain." This is because the SDS Identity keychain item was previously used to securely store data related to a users' SMART Account. Click **Always Allow** to grant permanent access and prevent the notification from appearing again.

> For more information about the keychain utility, search "Allow apps to access your keychain" on the Apple [support](https://support.apple.com/) site.

• In macOS High Sierra (10.13) and later, Apple introduced security and privacy settings that affect SMART Notebook and related software. As a result, additional configuration is required so that SMART software runs as expected on macOS. For complete information, see *[Managing](https://support.smarttech.com/docs/redirect/?product=notebook&context=macsecuritysettings) macOS security and privacy settings*.

#### **Related release notes**

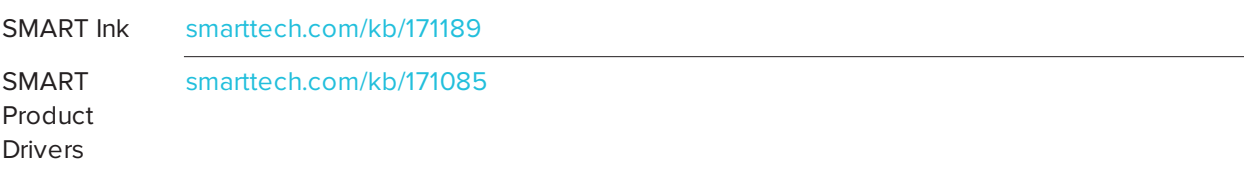

[smarttech.com/support](https://www.smarttech.com/support)

[smarttech.com/contactsupport](https://www.smarttech.com/contactsupport)

© 2020 SMART Technologies ULC. All rights reserved. SMART Board, smarttech, the SMART logo and all SMART taglines are trademarks or registered trademarks of SMART Technologies ULC in the U.S. and/or other countries. All third-party product and company names may be trademarks of their respective owners. Contents are subject to change without notice. December 8, 2020.